## **แนวปฏิบัติการขอ Username สําหรับเข้าใช้ระบบสารสนเทศของมหาวิทยาลัยราชภัฏรําไพพรรณี**

1. กรอกแบบฟอร์มการขอ Username สำหรับเข้าใช้ระบบสารสนเทศของมหาวิทยาลัยราชภัฏรำไพพรรณี สามารถ download ได้จากหน้าเว็บไซต์ของระบบสารบรรณอิเล็กทรอนิกส์ (E-document)

[http://doc.rbru.ac.th/docclient](http://doc.rbru.ac.th/docclient/)

หรือเว็บไซต์ของศูนย์เทคโนโลยีสารสนเทศ

http://www.it-center.rbru.ac.th/download/ITC\_14\_mis\_foruser.pdf

2. ส่งแบบฟอร์มไปยังศูนย์เทคโนโลยีสารสนเทศด้วยตนเอง หรือส่งทางระบบสารบรรณอิเล็กทรอนิกส์

3. ศูนย์เทคโนโลยีสารสนเทศจะสร้าง Username โดยการกำหนด Username ให้ใช้ชื่อภาษาอังกฤษ ตามด้วยจุด (.) และอักษรตัวแรกของนามสกุลภาษาอังกฤษ เช่น ชื่อ-สกุลคือ "Somsri Chaiyo" Username : **somsri.c**

 4. Password ใช้สําหรับป้องกันไม่ให้ผู้อื่นเข้ามาใช้ระบบฯ โดยไม่ได้รับอนุญาต ทางศูนย์เทคโนโลยี สารสนเทศจะทําการกําหนดให้ และแจ้งไปยังผู้ขอใช้ดังน ี้

4.1 แจ้งทาง e-mail address ที่แจ้งไว้ในแบบฟอร์มฯ

4.2 ส่งเป็นจดหมายปิดผนึกถึงผู้ขอใช้ระบบโดยตรง (กรณีที่ไม่ได้แจ้ง e-mail address)

5. เมื่อผู้ขอได้รับ Username และ Password แล้ว ให้รีบทำการเข้าระบบและเปลี่ยน Password โดยทันที ื่ ซึ่งการกําหนด Password ใหม่ มีคําแนะนําดังต่อไปนี้

- 5.1 Password ควรมีความยาวไม่ต่ํากว่า 6 ตัวอักษร
- 5.2 ควรใช้ Password ที่คาดเดาได้ยาก
- 5.3 ควรเปลี่ ยน Password ให้บ่อยครั้ง

 6. สําหรับ Username และ Password ที่ได้รับจะใช้สําหรับเข้าระบบสารบรรณอิเล็กทรอนิกส์ ระบบบริการการศึกษา และระบบสารสนเทศเพื่อการบริหาร ทุกระบบ ดังนั้น <u>ควรเก็บรักษา Password ให้เป็น</u> ื่ *ความลับ* ไม่ควรให้ผู้อื่นรู้ Password ของท่าน

7. Username และ Password ของแต่ละท่านเป็นหน้าที่ที่ท่านต้องรับผิดชอบ ดังนั้นเมื่อมีการกระทำใดๆ ั้ ื่ ในระบบสารสนเทศของมหาวิทยาลัยโดยล็อกอินเข้ามาทาง Username ของท่านให้ถือว่าท่านเป็นผู้กระทำเองทั้งสิ้น ั้

8. สําหรับผู้ที่มี Username แล้ว แต่จํา Password ไม่ได้กรุณากรอกแบบฟอร์มขอ Username โดยจะได้ Username เดิม ส่วน Password ทางศูนย์เทคโนโลยีสารสนเทศจะเป็นผู้กําหนดให้ใหม่

----------------------------------------------------------

## แบบฟอร์มการขอ Username สำหรับเข้าใช้ระบบสารสนเทศของมหาวิทยาลัยราชภัฏรำไพพรรณี

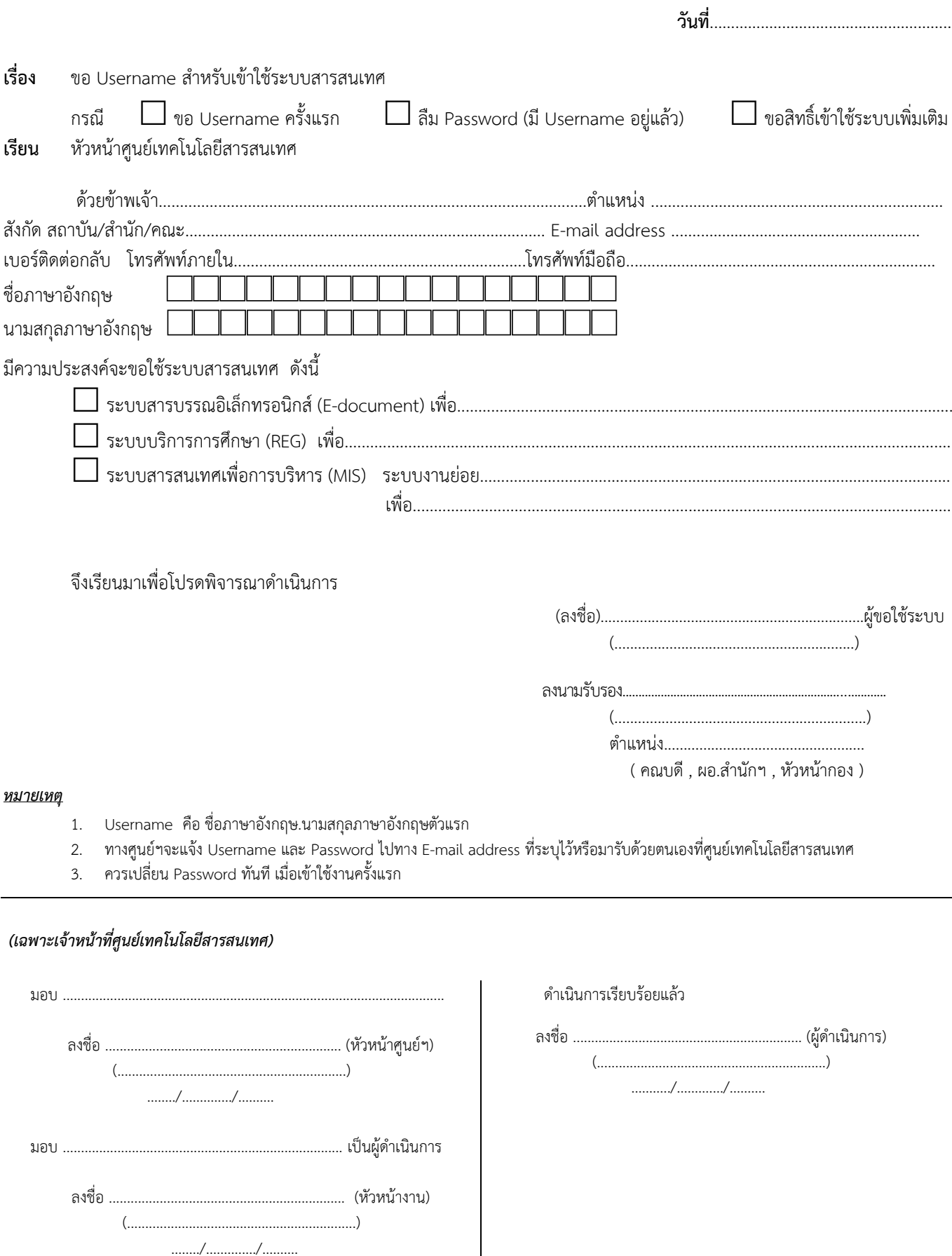